## **GeoGebra – stærðfræðiforrit**

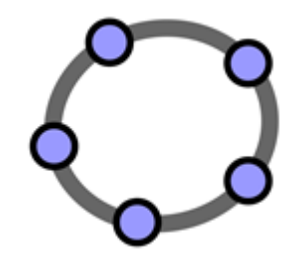

## **Hnitakerfi – Geisli 1A**

- Mundu að lesa fyrst af *x* ásnum og síðan af *y* ásnum (*x,y*).
- Til að *stroka út*: Hægri smella á hlut og velja *eyða.*
- Breyta má eiginleikum undir tækjastikunni eftir að hafa smellt á hlutinn sem á að breyta eða með því að hægri smella á hlutinn og velja *Eiginleiki hlutar*.
- *Vistaðu skjölin í möppunni þinni* þegar þú hefur lokið við hvert verkefni.

## **1) Opnaðu GeoGebruskjal númer 1.**

**a)** Finndu hnit myndanna og skráðu þau hér.

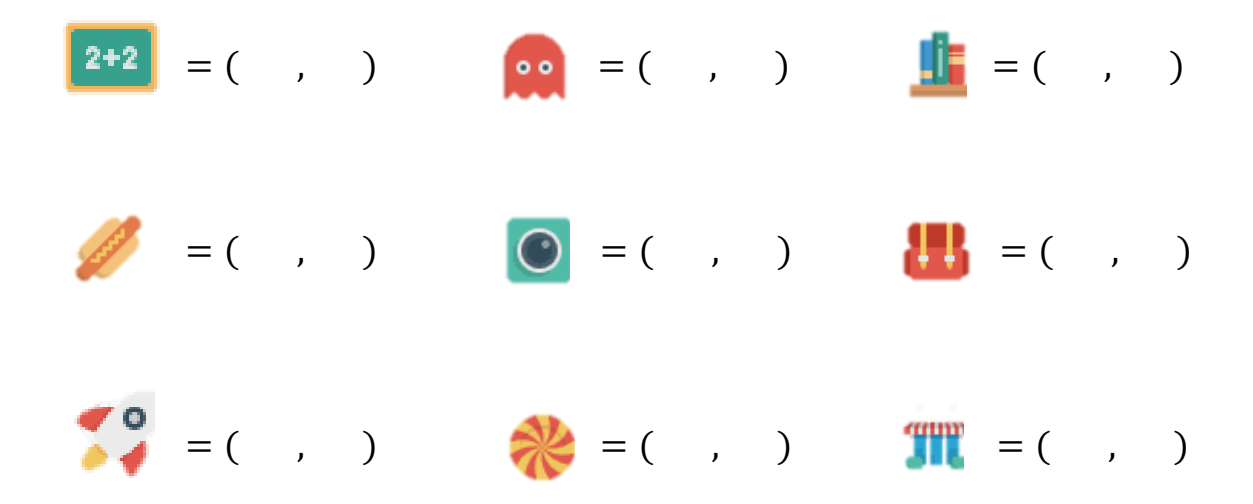